# Práctica 7

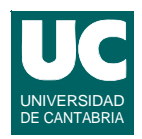

#### *Objetivos***: Practicar recorridos y búsquedas en tablas**

*Descripción***: Escribir un programa que permita dibujar en una ventana la trayectoria de un vehículo en un plano**

**Se dispone de la clase ya realizada Vehiculo que simula la cinemática de un vehículo que se mueve sin rozamiento en un plano**

**Consultar la documentación de la clase para ver una descripción de los métodos**

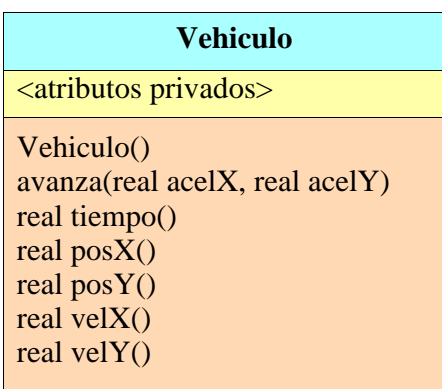

**DEPARTAMENTO DE MATEMÁTICAS, © Michael González Harbour 1 ESTADÍSTICA Y COMPUTACIÓN 16/dic/09**

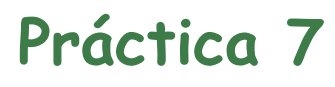

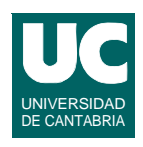

**Se pide realizar estas dos clases:**

- **• Trayectoria: Tiene una lista de puntos por los que pasa el vehiculo simulado, cada uno de ellos con sus coordenadas** *x* **e** *y*
	- **- las coordenadas se expresan en metros**
	- **- tiene una operación para simular el movimiento horizontal y vertical de un vehículo que, partiendo del reposo, dispone de un motor que actúa por un tiempo y luego se para**
- **• Simulacion: Tiene el programa principal**

## Práctica 7: Clase **Trayectoria**

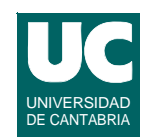

**La clase tiene el diagrama de clase que se muestra. Sus contenidos son:**

- **• dos arrays de números reales llamados posX e posY, para guardar una lista de puntos en el plano (el punto i es el de coordenadas posX[i], posY[i])**
- **• un objeto de la clase Vehiculo**
- **• constructor: se le pasa el tiempo que está el motor encendido y lo usa para crear los arrays posX y posY de**

#### **Trayectoria**

real  $posX[0..N-1]$ real  $posY[0..N-1]$ Vehiculo v

Trayectoria(real tiempoMotor) simula() pinta(real xOrigen, real yOrigen, real escala) booleano cercaDe(real cx, real cy) real longitud()

**tamaño igual al** *doble* **del tiempoMotor; además inicializa v con un nuevo objeto de la clase Vehiculo**

**DEPARTAMENTO DE MATEMÁTICAS, © Michael González Harbour 3 ESTADÍSTICA Y COMPUTACIÓN 16/dic/09**

#### Práctica 7: Clase **Trayectoria**

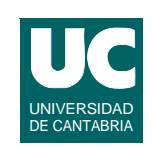

- **• simula(): debe llamar múltiples veces al método avanza() del vehículo y rellenar a cada paso los arrays posX y posY con la posición del vehículo alcanzada (obtenida con sus métodos posX() y posY()); se simularán dos etapas:**
	- **- En la primera etapa se simula que el motor está encendido y para ello se llama N/2 veces a avanza() con acelX=0.12\*v.tiempo(), acelY=0.12\*v.tiempo()-9.8**
	- **- En la segunda etapa el motor está apagado y se llama N/2 veces a avanza() con acelX=0, acelY=-9.8 (sólo influye la gravedad) - Nota: llamamos N a la longitud de los arrays posX y posY**

#### Práctica 7: Clase **Trayectoria**

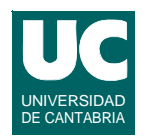

- **• pinta(): dibuja en una ventana de la clase Dibujo la trayectoria seguida por el vehículo; para ello:**
	- **- crea la ventana para dibujar de tamaño 600x600**
	- **- dibuja cada punto posX[i], posY[i], 0<=i<N, haciendo esta transformación de coordenadas**

 $coordXdibujo = posX[i]/escala + xOrigen$ 

 $coordYdibujo = 600 - (posY[i]/escalar + yOrigen)$ 

- **- cada punto transformado se dibuja con el método dibujaPunto()**
- **- al final de todo se llama al método espera() para pintar el dibujo**
- **- usar el esquema de recorrido en tablas**
	- **Nota: la transformación de coordenadas tiene en cuenta una posición del origen (xOrigen,yOrigen) y un factor de escala.**

**DEPARTAMENTO DE MATEMÁTICAS, © Michael González Harbour 5 ESTADÍSTICA Y COMPUTACIÓN 16/dic/09**

## Práctica 7: Clase Trayectoria

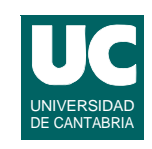

- **• cercaDe(): retorna un booleano que indica si alguno de los puntos de la trayectoria está cerca (en un radio de 10 metros) del punto de coordenadas cx,cy**
	- **- usar para este método el esquema de búsqueda en tablas de teoría**
	- **- la distancia entre dos puntos se calcula como**

$$
d = \sqrt{(x_1 - x_2)^2 + (y_1 - y_2)^2}
$$

- **• longitud(): retorna la longitud del recorrido consistente en ir desde el primer punto de la trayectoria hasta el último, pasando por los intermedios en el orden en que aparecen en las tablas**
	- **usar el esquema de recorrido (parcial) en tablas**

### Práctica 7: Clase Simulacion

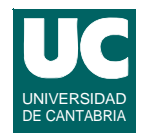

**Esta clase tiene el programa principal, que hace lo siguiente:**

- **• Crea un objeto de la clase Trayectoria, con un tiempo de motor de 500 s**
- **• Llama al método simula()**
- **• Llama al método pinta(), poniendo el origen en (0,300) y con un factor de escala de 2500**
- **• Lee de teclado las coordenadas de un punto y comprueba si la trayectoria tiene algún punto cerca del punto indicado, usando cercaDe(); muestra este resultado en pantalla**
- **• Llama al método longitud() y muestra el resultado en pantalla**

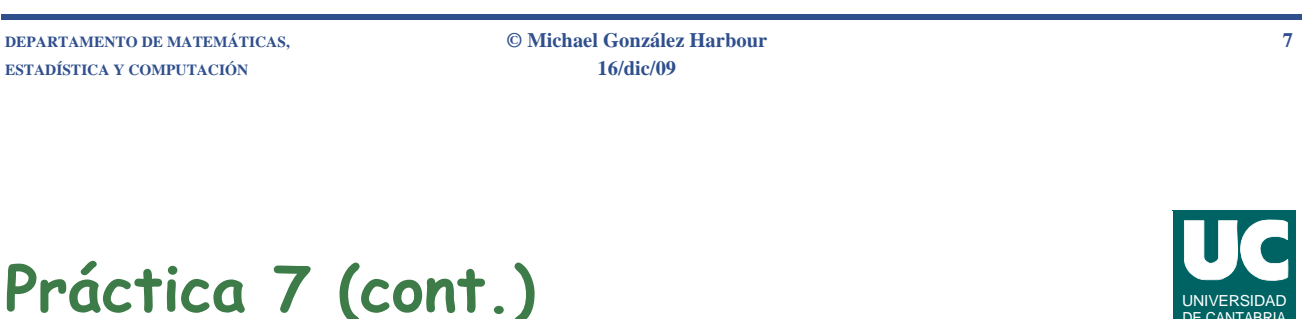

**El origen de coordenadas está en la esquina superior izquierda de la pantalla**

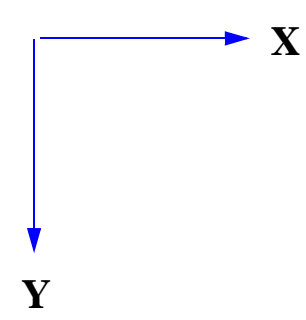

**En la transformación de coordenadas las coordenadas Y se invierten, ya que en el dibujo las coordenadas son positivas hacia abajo (por eso hacemos 600-coordY)**

# Práctica 7 (cont.)

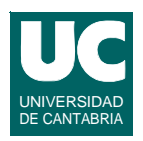

#### *Informe***. Entregar:**

- **• la especificación y el diseño de los métodos de la clase Trayectoria**
- **• el código de las clases Trayectoria y Simulacion**
- **• los resultados obtenidos y una captura de pantalla del dibujo**

**DEPARTAMENTO DE MATEMÁTICAS, © Michael González Harbour 9 ESTADÍSTICA Y COMPUTACIÓN 16/dic/09**

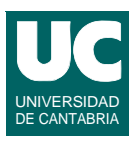